### $\mathbf{d}$  and  $\mathbf{d}$ **CISCO**

## Chapter 8: Monitoring the Network

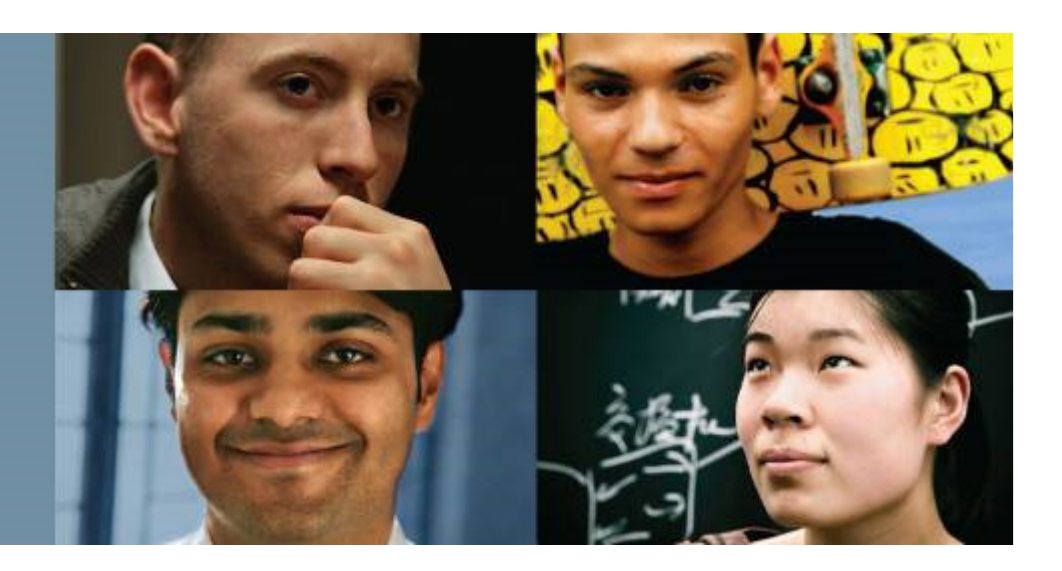

#### **Connecting Networks**

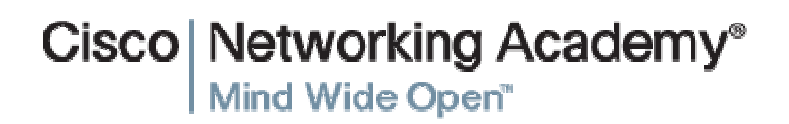

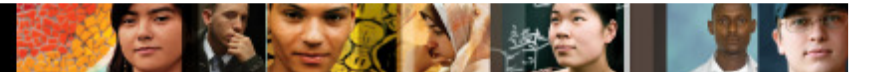

# **Chapter 8**

8.0 Introduction

8.1 Syslog

- 8.2 SNMP
- 8.3 NetFlow
- 8.4 Summary

# **Chapter 8: Objectives**

- Explain syslog operation in a small-to-medium-sized business network.
- Configure syslog to compile messages on a small-to-medium-sized business network management device.
- Explain syslog operation in small-to-medium-sized business network.
- Configure SNMP to compile messages on a small-to-medium-sized business network.
- $\mathcal{L}_{\mathcal{A}}$  Describe NetFlow operation in a small-to-medium-sized business network.
- Configure NetFlow data export on a router.
- Examine sample NetFlow data to determine traffic patterns.

ahah.<br>Cisco.

#### altaho **CISCO**

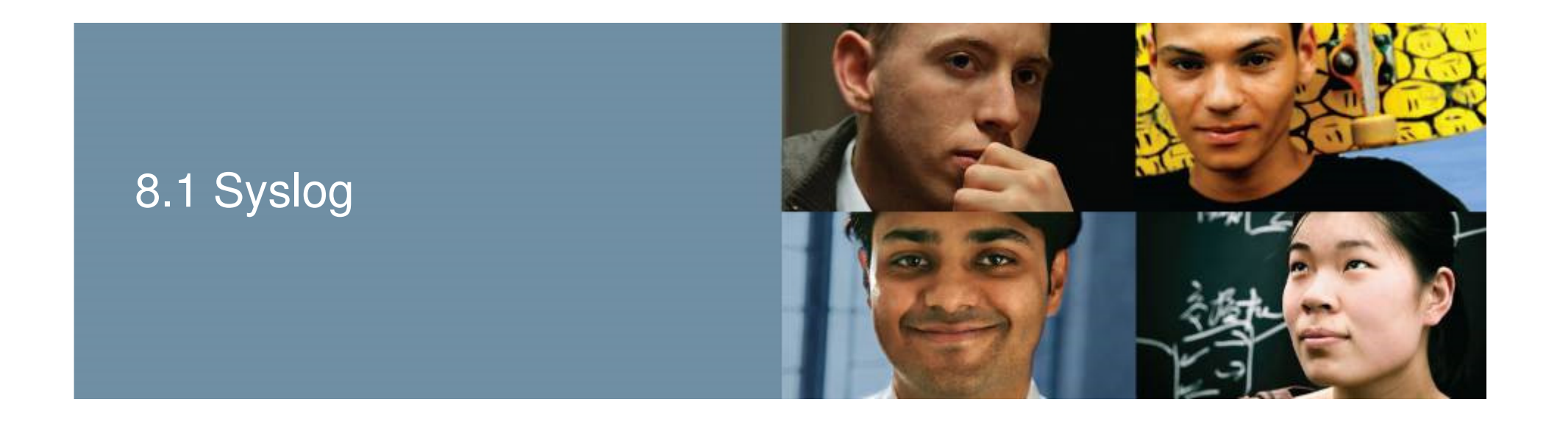

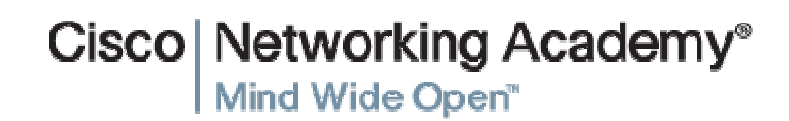

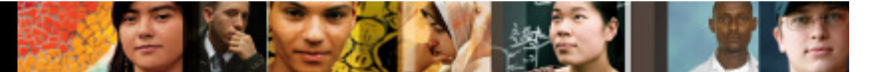

## **Syslog OperationIntroduction to Syslog**

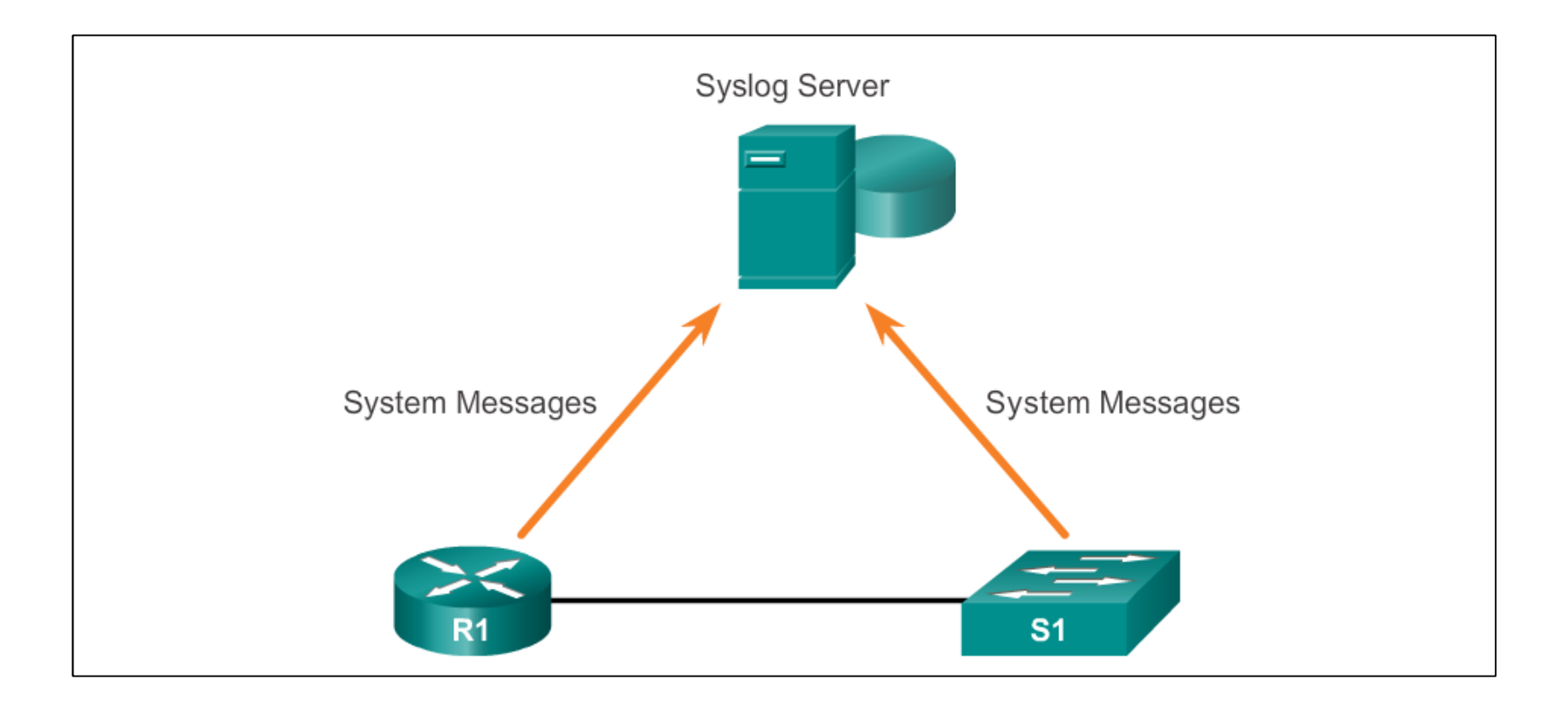

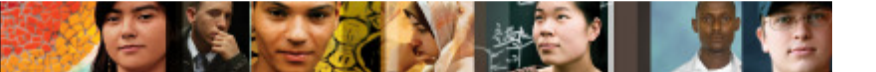

## **Syslog OperationSyslog Operation**

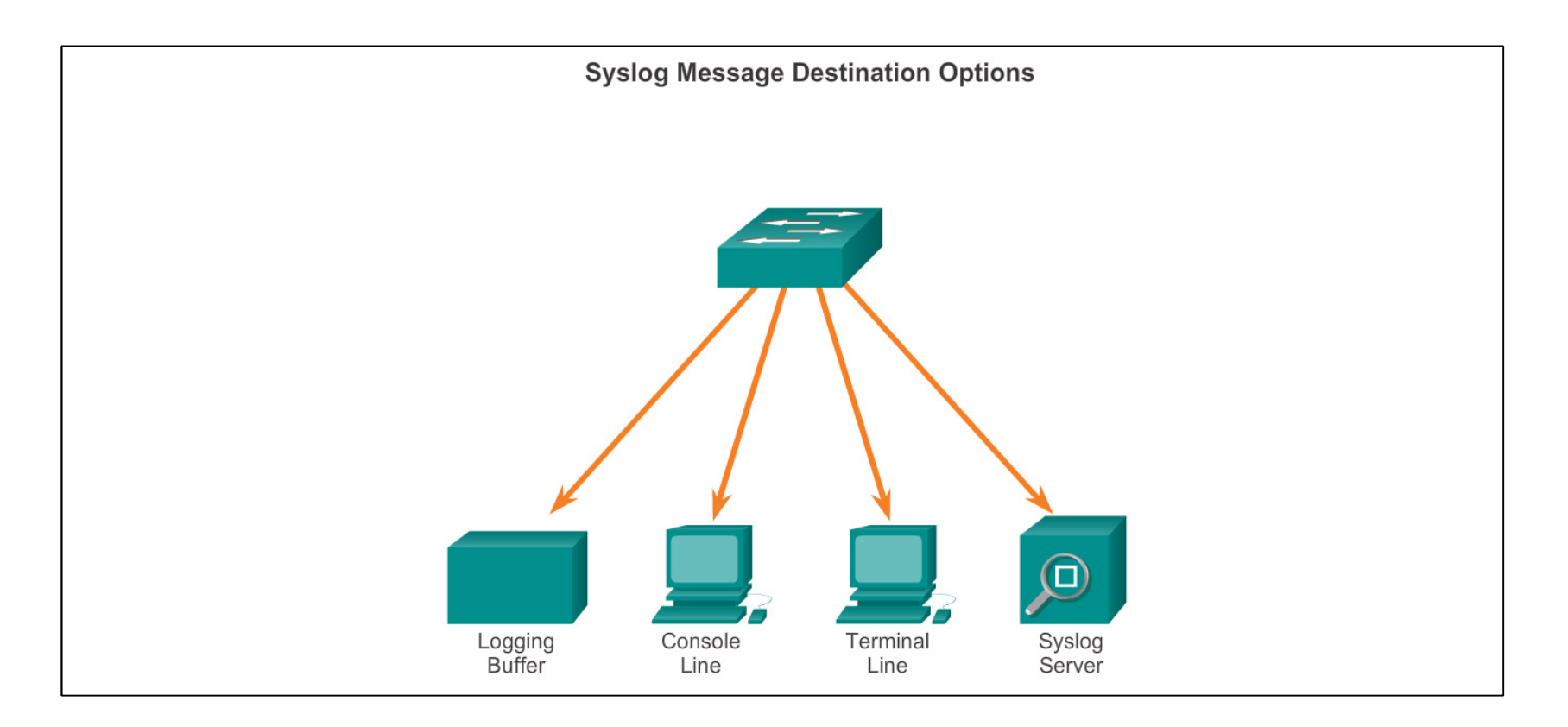

### **Syslog OperationSyslog Message Format**

#### **Syslog Severity Level**

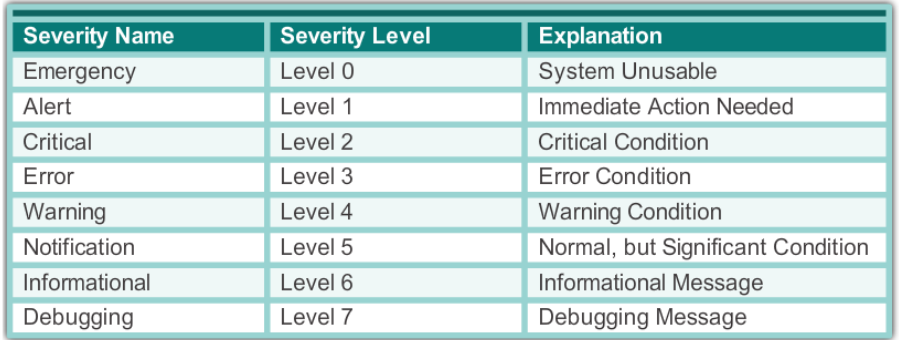

#### **Syslog Message Format**

2万 以樂

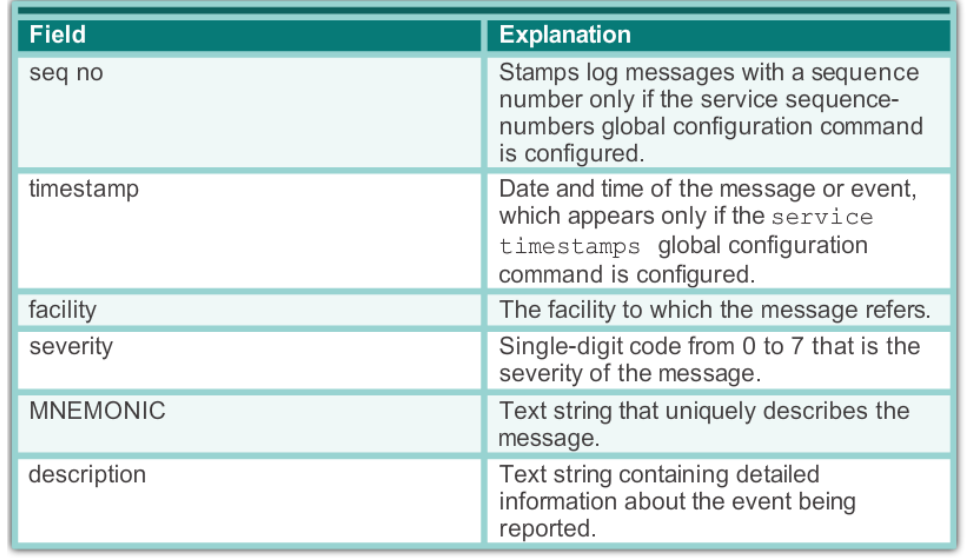

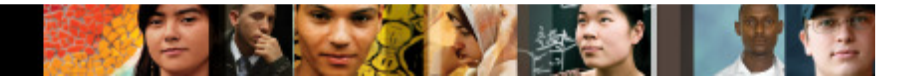

#### **Syslog OperationService Timestamp**

- Log messages can be time-stamped and the source address of syslog messages can be set. This enhances real-time debugging and management.
- The **service timestamps log datetime** command entered in global configuration mode should be entered on the device.
- In this chapter, it is assumed that the clock has been set and the **service timestamps log datetime** command has been configured on all devices.

#### **Configuring SyslogSyslog Server**

- The syslog server provides a relatively user-friendly interface for viewing syslog output.
- The server parses the output and places the messages into predefined columns for easy interpretation. If timestamps are configured on the networking device sourcing the syslog messages, then the date and time of each message displays in the syslog server output.
- Network administrators can easily navigate the large amount of data compiled on a syslog server.

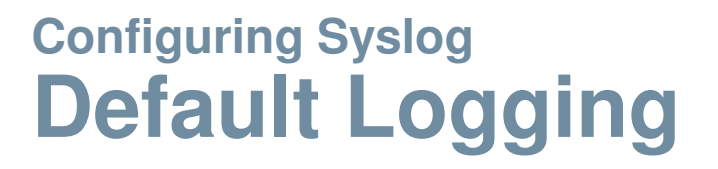

#### R1# show logging ٠ Syslog logging: enabled (0 messages dropped, 2 messages rate-limited, 0 flushes, 0 overruns, xml disabled, filtering disabled) No Active Message Discriminator. No Inactive Message Discriminator. Console logging: level debugging, 32 messages logged, xml disabled, filtering disabled  $\equiv$ Monitor logging: level debugging, 0 messages logged, xml disabled, filtering disabled Buffer logging: level debugging, 32 messages logged, xml disabled, filtering disabled Exception Logging: size (4096 bytes) Count and timestamp logging messages: disabled Persistent logging: disabled No active filter modules. Trap logging: level informational, 34 message lines logged Logging Source-Interface: VRF Name: Log Buffer (8192 bytes): \*Jan 2 00:00:02.527: %LICENSE-6-EULA ACCEPT ALL: The Right to Use End User

#### **Configuring SyslogRouter and Switch Commands for Syslog Clients**

 $R1$ (config)# logging 192.168.1.3 R1(config)# logging trap 4 R1(config)# logging source-interface gigabitEthernet 0/0 R1(config)# interface loopback 0  $R1$  (config-if) # \*Jun 12 22:06:02.902: %LINK-3-UPDOWN: Interface Loopback0, changed state to up \*Jun 12 22:06:03.902: %LINEPROTO-5-UPDOWN: Line protocol on Interface Loopback0, changed state to up \*Jun 12 22:06:03.902: %SYS-6-LOGGINGHOST STARTSTOP: Logging to host 192.168.1.3 port 514 started - CLI initiated  $R1$ (config-if)# shutdown  $R1$  (config-if) # \*Jun 12 22:06:49.642: %LINK-5-CHANGED: Interface Loopback0, changed state to administratively down \*Jun 12 22:06:50.642: %LINEPROTO-5-UPDOWN: Line protocol on Interface Loopback0, changed state to down  $R1$  (config-if) # no shutdown  $R1$  (config-if)  $#$ \*Jun 12 22:09:18.210: %LINK-3-UPDOWN: Interface Loopback0, changed state to up \*Jun 12 22:09:19.210: %LINEPROTO-5-UPDOWN: Line protocol on Interface Loopback0, changed state to up R1(config-if)#

SERV #

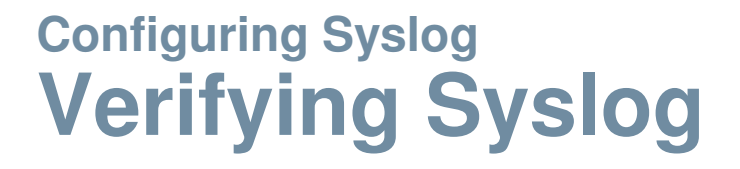

#### R1# show logging | include changed state to up

\*Jun 12 17:46:26.143: %LINK-3-UPDOWN: Interface GigabitEthernet0/1, changed state to up  $\star$ Jun 12 17:46:26.143: %LINK-3-UPDOWN: Interface Serial0/0/1, changed state to up \*Jun 12 17:46:27.263: %LINEPROTO-5-UPDOWN: Line protocol on Interface GigabitEthernet0/1, changed state to up \*Jun 12 17:46:27.263: %LINEPROTO-5-UPDOWN: Line protocol on Interface Serial0/0/1, changed state to up \*Jun 12 20:28:43.427: %LINK-3-UPDOWN: Interface GigabitEthernet0/0, changed state to up \*Jun 12 20:28:44.427: %LINEPROTO-5-UPDOWN: Line protocol on Interface GigabitEthernet0/0, changed state to up  $\star$ Jun 12 22:04:11.862: %LINEPROTO-5-UPDOWN: Line protocol on Interface Loopback0, changed state to up \*Jun 12 22:06:02.902: %LINK-3-UPDOWN: Interface Loopback0, changed state to up \*Jun 12 22:06:03.902: %LINEPROTO-5-UPDOWN: Line protocol on Interface Loopback0, changed state to up \*Jun 12 22:09:18.210: %LINK-3-UPDOWN: Interface Loopback0, changed state to up  $*$ Jun 12 22:09:19.210: %LINEPROTO-5-UPDOWN: Line protocol on Interface Loopback0, changed state to up \*Jun 12 22:35:55.926: %LINK-3-UPDOWN: Interface Loopback0, changed state to up \*Jun 12 22:35:56.926: %LINEPROTO-5-UPDOWN: Line protocol on

#### $R1#$  show logging | begin Jun 12 22:35 \*Jun 12 22:35:46.206: %LINK-5-CHANGED: Interface Loopback0, changed state to administratively down \*Jun 12 22:35:47.206: %LINEPROTO-5-UPDOWN: Line protocol on Interface Loopback0, changed state to down \*Jun 12 22:35:55.926: %LINK-3-UPDOWN: Interface Loopback0, changed state to up \*Jun 12 22:35:56.926: %LINEPROTO-5-UPDOWN: Line protocol on Interface Loopback0, changed state to up \*Jun 12 22:49:52.122: %SYS-5-CONFIG I: Configured from console by console \*Jun 12 23:15:48.418: %SYS-5-CONFIG I: Configured from console by console  $R1#$

ほとだり、非

 $\blacktriangle$ 

#### altaha **CISCO**

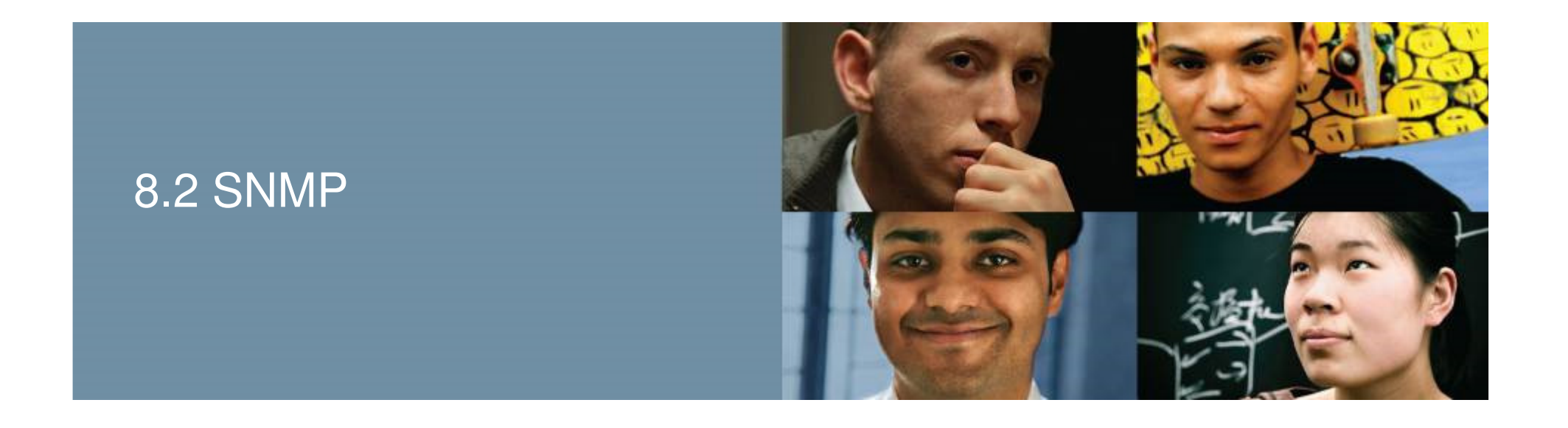

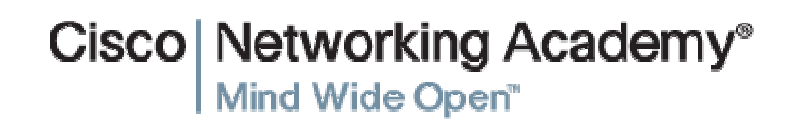

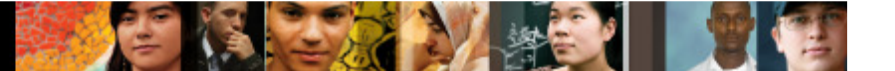

#### **SNMP OperationIntroduction to SNMP**

![](_page_13_Figure_3.jpeg)

![](_page_14_Picture_1.jpeg)

### **SNMP OperationSNMP Operation**

![](_page_14_Figure_3.jpeg)

![](_page_14_Picture_38.jpeg)

![](_page_15_Picture_1.jpeg)

## **SNMP OperationSNMP Agent Traps**

![](_page_15_Figure_3.jpeg)

#### **SNMP OperationSNMP Versions**

There are several versions of SNMP, including:

- **SNMPv1** The Simple Network Management Protocol, a Full Internet Standard, defined in RFC 1157.
- **SNMPv2c** Defined in RFCs 1901 to 1908; utilizes communitystring-based Administrative Framework.
- **SNMPv3** Interoperable standards-based protocol originally defined in RFCs 2273 to 2275; provides secure access to devices by authenticating and encrypting packets over the network. It includes these security features: message integrity to ensure that a packet was not tampered with in transit; authentication to determine that the message is from a valid source, and encryption to prevent the contents of a message from being read by an unauthorized source.

ahah.<br>Cisco.

![](_page_17_Picture_1.jpeg)

### **SNMP OperationCommunity Strings**

There are two types of community strings:

- **Read-only (ro)** Provides access to the MIB variables, but does not allow these variables to be changed, only read. Because security is so weak in version 2c, many organizations use SNMPv2c in read-only mode.
- **Read-write (rw)** Provides read and write access to all objects in the MIB.

## **SNMP OperationManagement Information Base Object ID**

![](_page_18_Figure_2.jpeg)

#### **Configuring SNMPSteps for Configuring SNMP**

- Step 1. (Required) Configure the community string and access level (read-only or read-write) with the **snmp-server community** string **ro | rw** command.
- Step 2. (Optional) Document the location of the device using the**snmp-server location** text command.
- Step 3. (Optional) Document the system contact using the **snmpserver contact** text command.

ahah.<br>Cisco.

### **Configuring SNMPSteps for Configuring SNMP (cont.)**

- Step 4. (Optional) Restrict SNMP access to NMS hosts (SNMP managers) that are permitted by an ACL. Define the ACL and then reference the ACL with the **snmp-server community** string access-list-number-or-namecommand.
- Step 5. (Optional) Specify the recipient of the SNMP trap operations with the **snmp-server host** host-id [**version** {**1** <sup>|</sup> **2c** <sup>|</sup>**<sup>3</sup>** [**auth** <sup>|</sup>**noauth** <sup>|</sup>**priv**]}] community $string$  command. By default, no trap manager is defined.
- Step 6. (Optional) Enable traps on an SNMP agent with the **snmpserver enable traps** notification-typescommand.

 $\mathsf{r}$ 

## **Configuring SNMPVerifying SNMP Configuration**

![](_page_21_Picture_31.jpeg)

保全方式

![](_page_22_Picture_1.jpeg)

#### **Configuring SNMPSecurity Best Practices**

![](_page_22_Figure_3.jpeg)

#### altaho **CISCO**

![](_page_23_Picture_1.jpeg)

![](_page_23_Picture_2.jpeg)

![](_page_24_Picture_1.jpeg)

#### **NetFlow OperationIntroduction to NetFlow**

![](_page_24_Figure_3.jpeg)

![](_page_25_Picture_1.jpeg)

#### **NetFlow OperationPurpose of NetFlow**

 Most organizations use NetFlow for some or all of the following key data collection purposes:

- Efficiently measuring who is using what network resources for what purpose.
- Accounting and charging back according to the resource utilization level.
- Using the measured information to do more effective network planning so that resource allocation and deployment is wellaligned with customer requirements.
- Using the information to better structure and customize the set of available applications and services to meet user needs and customer service requirements.

![](_page_26_Picture_1.jpeg)

#### **NetFlow OperationNetwork Flows**

NetFlow technology has seen several generations that provide more sophistication in defining traffic flows, but "original NetFlow" distinguished flows using a combination of seven key fields.

- Source and destination IP address
- Source and destination port number
- Layer 3 protocol type
- Type of service (ToS) marking
- **Input logical interface**

![](_page_27_Picture_1.jpeg)

#### **Configuring NetFlowNetFlow Configuration Tasks**

![](_page_27_Figure_3.jpeg)

![](_page_28_Picture_1.jpeg)

#### R1# show ip cache flow

![](_page_28_Picture_59.jpeg)

#### R1# show ip flow interface

- GigabitEthernet0/1
- ip flow ingress

 $\vert$ F

ip flow eqress

![](_page_28_Picture_60.jpeg)

本方的人类

- 0 export packets were dropped due to fragmentation failures
- 0 export packets were dropped due to encapsulation fixup failures

![](_page_29_Picture_1.jpeg)

#### **Examining Traffic PatternsNetFlow Collector Functions**

![](_page_29_Figure_3.jpeg)

![](_page_30_Picture_1.jpeg)

![](_page_30_Picture_29.jpeg)

**BERNAS** 

![](_page_31_Picture_1.jpeg)

## **Chapter 8: Summary**

- Syslog, SNMP, and NetFlow are the tools a network administrator uses in a modern network to manage the collection, display, and analysis of events associated with the networking devices.
- Syslog provides a rudimentary tool for collecting and displaying messages as they appear on a Cisco device console display.
- SNMP has a very rich set of data records and data trees to both set and get information from networking devices.
- NetFlow and its most recent iteration, Flexible NetFlow, provides a means of collecting IP operational data from IP networks.
- NetFlow provides data to enable network and security monitoring, network planning, traffic analysis, and IP accounting.
- NetFlow collectors provide sophisticated analysis options for NetFlow data.

# Cisco | Networking Academy<sup>®</sup><br>Mind Wide Open<sup>™</sup>